**AutoCAD Crack Activator [Mac/Win]**

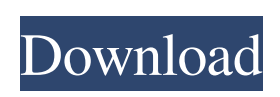

**AutoCAD Crack+ Free**

AutoCAD lets you create 2D and 3D drawings, animations, and presentations. The application's 2D drawing capabilities include line, polyline, polygon, arc, spline, and ellipse features. Additionally, the application provides the ability to create dynamic line (DWG) and polyline

(DWF) blocks, which allow you to build 2D documents from 3D models and vice versa. For more advanced 2D and 3D drawing, the application lets you use the objects (geometry and drawing features) it creates to build 2D and 3D construction models. The 3D features available in AutoCAD include solids, surfaces, and trimesh. Solids consist of triangles, polygons, and cylinders, with the option to add one or more holes. When you're ready to share your work, AutoCAD

enables you to create and edit 2D and 3D drawings, animations, and presentations. For 2D drawings, the application lets you create a DWG (drawing) file that, when opened in another AutoCAD instance, lets you view, annotate, edit, and print your design. For 3D drawings, you can create and edit a DWF (drawing) file, which lets you view, annotate, and print your 3D design. AutoCAD has options for tracking data in your drawings, such as dynamic updating of the base and working

drawing layers and the ability to track the topology of blocks and data. Additionally, AutoCAD features project-based drawing. Two primary components of AutoCAD are the Autodesk® AutoCAD® software and Autodesk® Inventor® software. While AutoCAD is a design application, Inventor is a CAE (computer-aided engineering) application. Inventor is used to create computer-aided design (CAD) models and animations for design and manufacturing

(factory) systems. Inventor and AutoCAD work together to build 3D models and animations of mechanical parts. Inventor includes features that let you work with the 3D object data from other applications. AutoCAD and Inventor work together with.DWG and.DWF files. The following list describes the major AutoCAD features and some of the commands

**AutoCAD Crack + Torrent For Windows**

Reviewed/tested products using the AutoCAD Crack For Windows API are Autodesk AutoCAD Free Download Suite 2020 AutoCAD LT 2020 Autodesk AutoCAD LT 2020 Application Manager Technology support AutoCAD has a diverse range of technology support, from individual tutorials and information to online and mobile support from Autodesk. Jobs and careers See also List of CAD software List of AutoCAD plugins References Further reading

External links AutoCAD website Project 4D CAD Viewer for AutoCAD Category:Computeraided design software Category:Computer-aided design software for Windows Category:Vector graphics editors Category:Computer-aided design software for MacOS Category:Computer-aided design software for Linux Category:Proprietary commercial software for Linux// Copyright 2016 the V8 project authors. All rights reserved. // Use of this

source code is governed by a BSDstyle license that can be // found in the LICENSE file. function  $arrayTest() { var a = {x:0, y:0};$ var  $i = \{x:0, y:0\}$ ; var  $n = 5$ ; var o  $= {x:0, y:0}$ ; var  $b = [a, i, n, o]$ ; var  $c = \lceil$ ; var  $d = \lceil$ ; for (var  $i =$ 0; i /\* \* Copyright (c) 2017-2019 Dubalu LLC \* \* Permission is hereby granted, free of charge, to any person obtaining a copy \* of this software and associated documentation files (the "Software"), to deal \* in the Software without restriction,

including without limitation the rights \* to use, copy, modify, merge, publish, distribute, sublicense, and/or sell \* copies of the Software, and to permit persons to whom the Software is \* furnished to do so, subject to the following conditions: \* \* The above copyright notice and this permission a1d647c40b

Type "keygen" (without quotes) in the Run dialog and press Enter. Click "yes" when asked to overwrite your Autocad settings. Press Enter. Click "yes" when asked to sign out. Sign in as an administrator. Click "yes" when asked if you want to repair/reinstall Autocad. Start Autocad and go to Customize | Preferences | Registry. In the User Profile List, select the user profile named "Default." In the User

Profile List, select the user profile named "Default." Click Apply. Click Close. Click "yes" when asked if you want to repair/reinstall Autocad. Start Autocad and go to Customize | Preferences | Registry. In the User Profile List, select the user profile named "Default." In the User Profile List, select the user profile named "Default." Click Apply. Click Close. Step 4: Installing the required updates Start Autocad and go to Autodesk University | Update. In the Update Information

dialog, make sure the "Download CAD files" checkbox is checked. Click OK. In the Update Status dialog, make sure the "Select update" checkbox is checked. Click OK. Step 5: Create and open project files Install Autocad and go to the Autocad Start menu and click on "File | Open Project." In the File Open dialog, select the folder where your project files are stored. Navigate to the folder where your project files are stored. Click "OK." Click "Yes" when asked to

confirm the operation. Navigate to the folder where your project files are stored. Click "OK." Click "Yes" when asked to confirm the operation. Launch the project. Step 6: Start using Autocad Create a new drawing. Click "Create" in the menu bar and click "Create Drawing." In the Create Drawing dialog, select "2D" from the Drawing Type list and click OK. Click "Create" in the menu bar and click "Create Drawing." In the Create Drawing dialog, select "3D" from the Drawing Type list

## and click

**What's New In?**

Use the Markup Import and Markup Assist dialogs to import and update your designs more quickly than before. Incorporate changes to documents as you import them into your drawing. Automatically add any required dimension information and accurately update it for the new drawing space, regardless of the drawing or annotation type.

Markup Import and Markup Assist are now available on the Standard toolbar and Quick Access toolbar. Create a Technical Support item from a drawing and save it to the drawing as the source data file. Or, import data from a technical support item to the drawing as a new drawing, such as an operator, user, or procedure. This feature has been renamed "New drawing with shared attributes" in the Manage the Data Files dialog. You can now change the name and

comment of an imported technical support item or unshared block. Clone: Automatically clone a drawing to create a new drawing or model with identical source data. Note that the Clone tool does not clone any shape, dimension, dimension segment, or text or annotation objects. It only copies the data values. Clone is available on the Standard toolbar and Quick Access toolbar. Define: Save your technical drawings as a DXF file (compressed) for more efficient navigation in 3D. These DXF files

are available in Drawings > Define. Filter specific drawing elements and types in the Filter bar and the Filter Rules dialog box. You can choose to save your drawings to DXF as they are opened. The Save as DXF command automatically opens a new DXF file in an AutoCAD application window, for easy access, and saves the AutoCAD drawing as a DXF file, compresses it, and saves it to the specified folder. When you open the DXF file in AutoCAD, you

see the content of the AutoCAD drawing in the DXF window. You can filter drawings by drawing element, drawing type, or user. You can filter drawings by their output format and save the selected drawings to a DXF or PDF file. You can filter drawings by their output format and save them to a DXF or PDF file. The Define Drawing command is now available on the Standard toolbar and Quick Access toolbar. Export: AutoCAD can share your drawings more efficiently with

## other applications,

OS: Mac OS X 10.7.5 or later Processor: Intel Core 2 Duo (2.0Ghz) or faster Memory: 2 GB RAM Hard Disk: 500 MB available space Video: Nvidia GeForce 9400 or ATI HD 2600 Mouse: A standard USB mouse Sound Card: Install DirectX9.0c on your computer. Input Board: USB keyboard Joystick: A game controller Headset: A stereo headset Network: Internet connection Internet: A broadband

## connection